## $\dot{ }$  Sparkasse Oberlausitz-Niederschlesien

## Onlinebanking with PIN/pushTAN

Please install the free pushTAN app on your smartphone or tablet (iOS or Android operating system!). Search

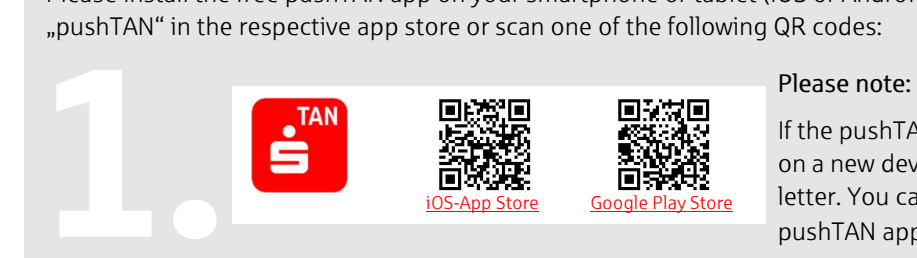

If the pushTAN app is reset, deleted or installed on a new device, you will need a new registation letter. You can get one at your branch, via the pushTAN app or by calling +49 (0) 3583 603-0.

Assign a password (at least eight characters with

letters, numbers and special characters).

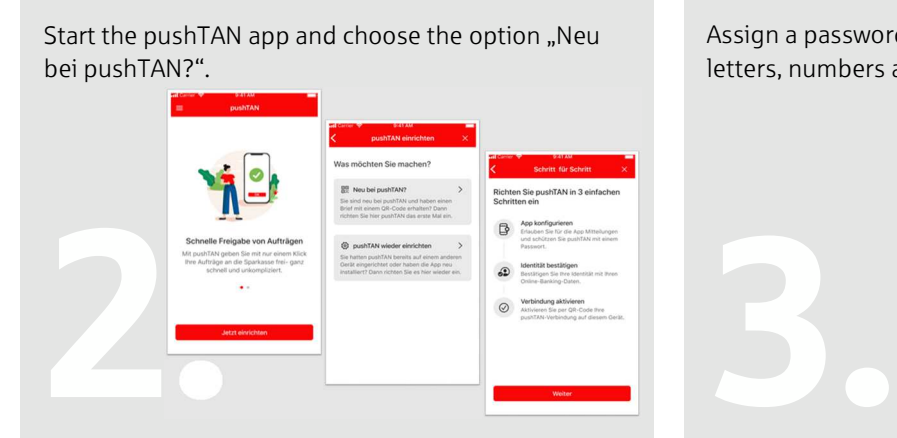

Scan the QR code on your registration letter. Confirm your identity in the pushTAN app by using

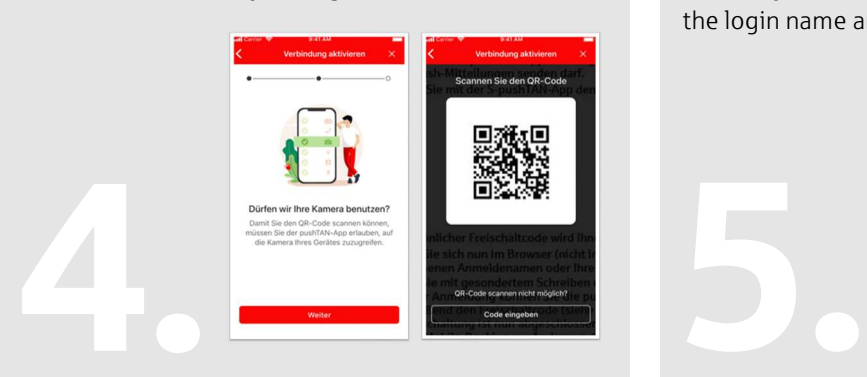

You will get a notification that the access has been

set up successfully.

the login name and the (start)PIN from your letter.

**ASDFGHJKI**  $Z$   $X$   $C$   $V$   $B$   $N$   $M$   $G$ 

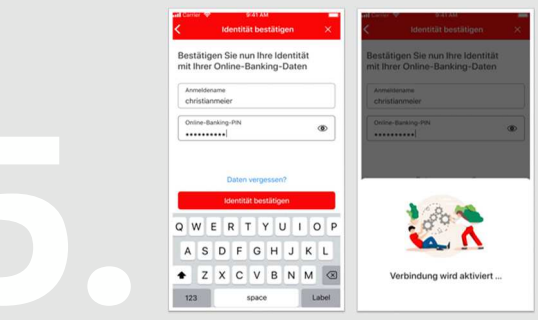

When you access your accounts fort he first time, you have to confirm the process in the pushTAN app.

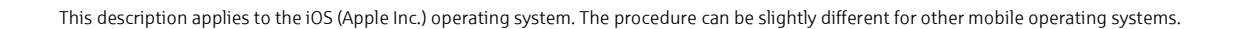

6. 7.